## その他の設定を行う

パスコードの設定や省電力設定など、各種の設定を行います。

■ キーロックを設定する

/ のキーをロックすることができます。

 $\overline{\mathbf{1}}$ 

ホーム画面で ○ または ▽ ● 設定

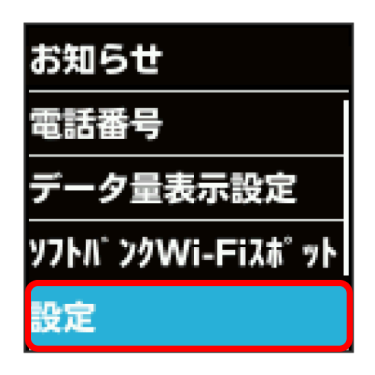

 $\overline{2}$ 

「キーロック設定」

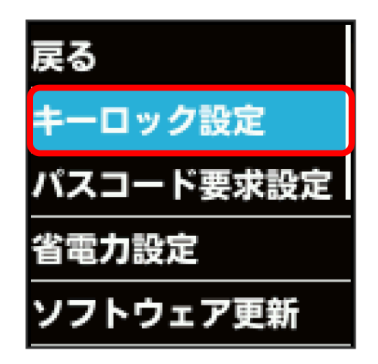

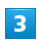

ON

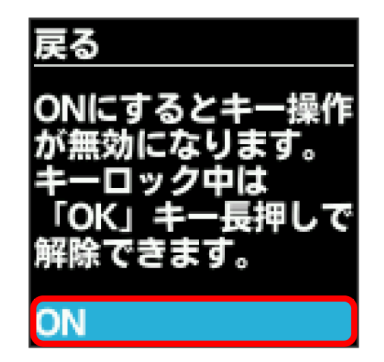

※※ キーロックが設定されます。

·キーロック中に (OK を長押し (1.5秒以上)すると、キーロック が解除されます。

## ■ キーロックの設定

を長押し(1.5秒以上)しても、キーロックを設定できま す。

#### パスコードを設定する

パスコードを入力しないと操作できないようにすることができま す。

## $\overline{\mathbf{1}}$

ホーム画面で OK または ▽ ● 設定

# お知らせ 電話番号 データ量表示設定 |ソフトバ ンクWi-Fiスポット 变定

## $\overline{2}$

パスコード要求設定

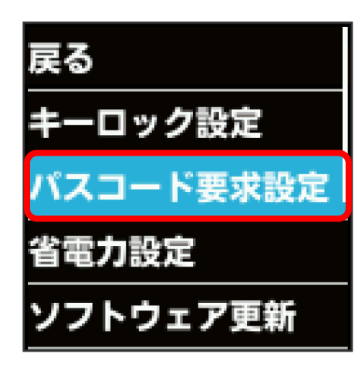

## $\overline{3}$

ON

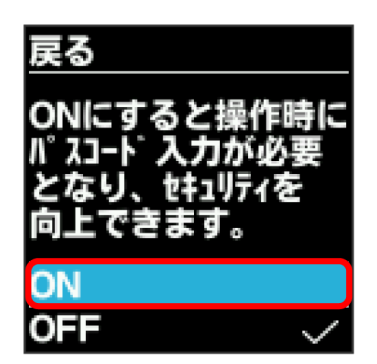

#### $\overline{4}$

4桁のパスコードを入力

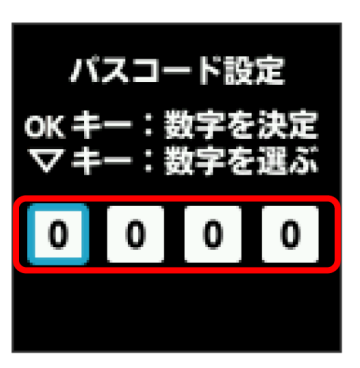

・数字の入力方法は、「数字を入力する(パスコードなどの入力 時)」を参照してください。

## 5

4桁のパスコードを再入力

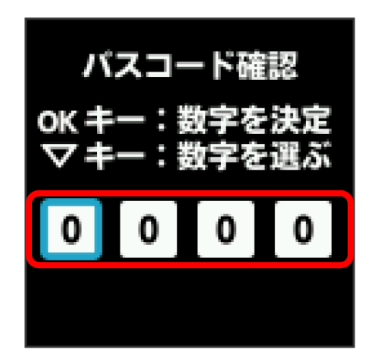

※3 パスコードが設定され、ロックがかかります。

- ・再入力したパスコードが最初に入力したパスコードと異なる場合 は、一致しない旨のメッセージが表示されます。 OK を選択し、 パスコードの入力からやり直してください。
- ·パスコード要求設定をONにしている場合、ホーム画面で (OK ま たは ▽) を押すとパスコードの入力画面が表示されるようにな ります。パスコードを入力してロックを解除する手順について は、「パスコードを入力してロックを解除する」を参照してくだ さい。
- ・設定したパスコードを変更する場合は、いったんパスコード要求 設定をOFFにしてから再度ONにし、新しいパスコードを設定して ください。

#### パスコードを入力してロックを解除する

 $\overline{1}$ 

パスコード入力画面で4桁のパスコードを入力

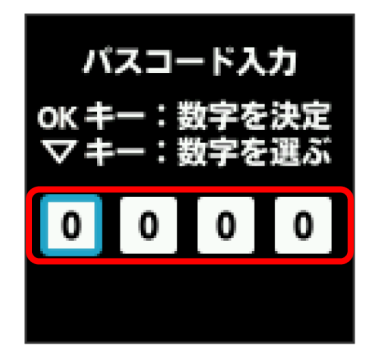

**※3** ロックが解除されます。

- ・入力したパスコードが間違っている場合は、間違っている旨の メッセージが表示されます。 OK を選択し、再度入力してくださ  $\mathcal{U}$
- ・パスコードを忘れてしまった場合には、本機をリセットするこ とでパスコード要求設定をOFFにできます。本機をリセットする 方法は、「本機をリセットする」を参照してください。本機をリ セットすると、すべての設定がお買い上げ時の状態に戻ります。

#### 省電力設定を利用する

省電力設定をONにすることで、動作中の消費電力を抑え、利用可能 な時間を長くすることができます。 モバイルネットワーク、無線LANの最大通信速度を抑えることで、 消費電力を抑えます。

#### $\overline{1}$

ホーム画面で ○ または ▽ → 設定

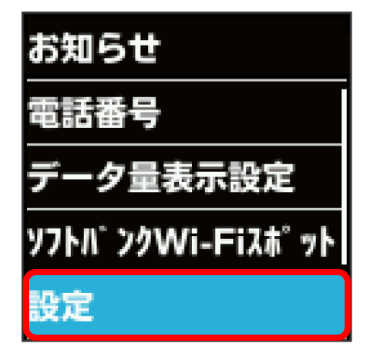

#### $\overline{2}$

省電力設定

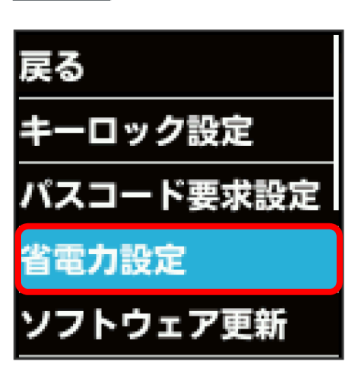

## $\overline{\mathbf{3}}$

ON

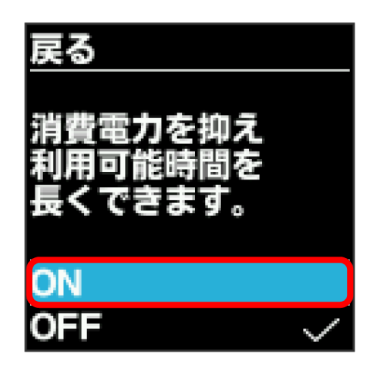

※ 省電力設定がONになります。

## | ソフトウェアの更新を行う

ソフトウェアの更新を行います。

## $\boxed{1}$

ホーム画面で ○K または ▽ → 設定

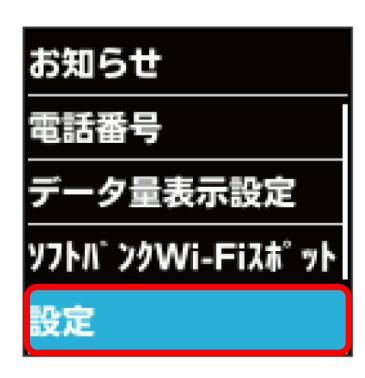

 $\overline{2}$ 

ソフトウェア更新

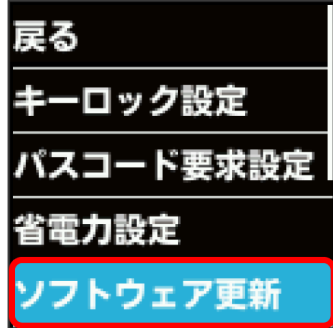

 $\overline{\mathbf{3}}$ 

ソフトウェア更新

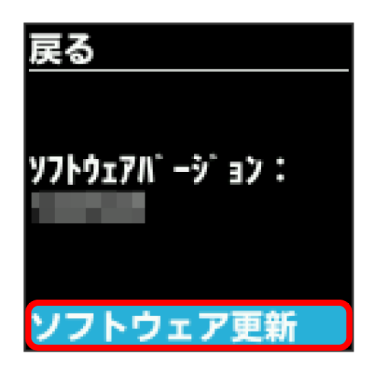

#### $\overline{4}$

メッセージを確認 ● はい

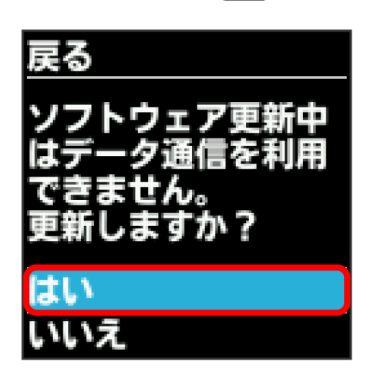

<mark>※3</mark> 最新のソフトウェアを確認します。最新のソフトウェアがある 場合はソフトウェアが更新されます。

・使用中のソフトウェアが最新の場合は、「お使いのソフトウェア は最新です。」というメッセージが表示されます。

す ソフトウェアの更新について

ソフトウェア更新にパケット通信料はかかりません。 ソフトウェア更新中は、他の機能は利用できません。 国際ローミング中はソフトウェア更新を利用できません。

#### **┃ WEB UIを確認する**

Webブラウザを利用して設定ページ (WEB UI) にアクセスすると、 詳細な設定を行うことができます。WEB UIのURLやログインパス ワードなどを確認できます。

## $\overline{\mathbf{1}}$

ホーム画面で ○ または ▽ ● 設定

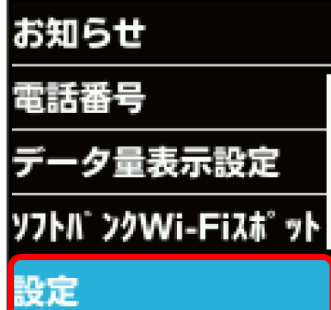

 $\overline{2}$ 

詳細設定

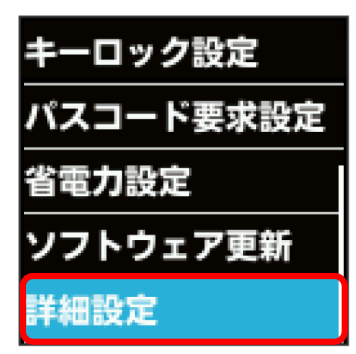

※ WEB UIのURLとQRコード、ログインパスワードが表示されま す。

・スマートフォンのカメラなどでQRコードを読み込むと、スマート フォンのWebブラウザからWEB UIにアクセスできます。